- 1. Access the state report card at [http://washingtonstatereportcard.ospi.k12.wa.us/.](http://washingtonstatereportcard.ospi.k12.wa.us/)
- 2. Enter the Mary M Knight School District under "I want to see data for a school or district."

## I want to see data for a school or school district

School or District Name:

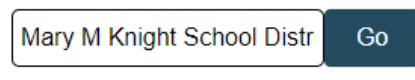

3. Click "Go."